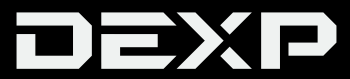

# **ПАЙДАЛАНУШЫ НҰСҚАУЛЫҒЫ**

# **Wi-Fi адаптері DEXP WFA 151-159, WFA 301-320, WFA 431-435, WFA 601-610, WFA 1301-1310, WFA 1901-1909, WFA-AC1 Combo**

## **Құрметті сатып алушы!**

Сізге «DEXP» сауда маркасымен шығарылатын өнімді таңдағаныңыз үшін алғыс білдіреміз.

Сізге сапаға, функционалдыққа және дизайнға қойылатын жоғары талаптарға сәйкес әзірленген және жасап шығарылған бұйымдар мен құрылғыларды ұсынуға қуаныштымыз. Пайдалануды бастар алдында Сіздің қауіпсіздігіңізге қатысты маңызды ақпарат, сондай-ақ өнімді дұрыс пайдалану және оған күтім жасау бойынша ұсыныстар қамтылған осы нұсқаулықты мұқият оқып шығыңыз. Осы Нұсқаулықты сақтап қойыңыз және оны бұйымды әрі қарай пайдалану барысында анықтамалық материал ретінде пайдаланыңыз.

#### **Қаптама құрамы:**

- Wi-Fi алаптері.
- CD-диск (пайдаланушы нұсқаулығы мен бағдарламалық құралды қамтиды).
- Пайдаланушы нұсқаулығы.

## **Құрылғының ерекшеліктері:**

- Сымсыз желілерді анықтайды және тарату жылдамдығын автоматты түрде баптайды.
- Жұмыс режимдері: стандартты және Ad-hoc (сымсыз өздігінен басқарылатын желі).
- WEP деректерін шифрлеуді және WPA-PSK / WPA2-PSK шифрлеу әдістерін қолдайды.
- Сіздің сымсыз желіңізді қорғау үшін WPS (Wi-Fi Protected Setup) шифрлеуді қолдайды (барлық үлгілерде қолданыла бермейді).
- Windows 7 / Windows 8 / XP / 2000 / Vista, Linux, MAC OS және т.б. қолданылады.

• Қолданылатын жиіліктер диапазондары:

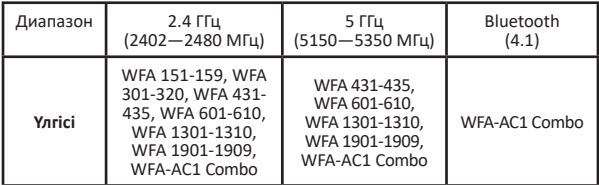

#### **Сақтық шаралары**

- 1. Құрылғыны судың жанында пайдаланбаңыз. Құрылғыны ваннада, душта, бассейнде немесе ылғалдылығы жоғары басқа үй-жайларда пайдаланбаңыз. Тіпті құрылғы сөндірулі болса да, судың жаны қауіп төндіреді.
- 2. Олардың қауіпсіздігіне жауапты басқа адамдар бақылауды жүзеге асыратын жағдайларды қоспағанда, құрылғы балалардың және физикалық, сенсорлық немесе ақыл-ой қабілеттері шектеулі тұлғалардың пайдалануына арналмаған.
- 3. Құрылғыны тек оның осы нұсқаулықта көрсетілген тікелей мақсаты бойынша пайдаланыңыз.
- 4. Адаптерді тікелей күн сәулелерінің әсеріне немесе шамадан тыс қызып кетуге ұшыратпаңыз.

# **Құрылғыны пайдалану**

Бұл Wi-Fi адаптері сымсыз қолжетімділік үшін жылдам әрі сенімді шешімді ұсынады.

Құрылғы келесі жағдайларда пайдаланылады:

- 1. Жоғары мобильділік қажет қызметкерлерге өз компаниясының кез келген нүктесінен сымсыз желіге қолжетімділікке ие болуға мүмкіндік береді.
- 2. Компания үшін сымсыз байланысты немесе бюджеттің шектеулі болуына немесе қолайлы жағдайлардың (тарихи ғимараттардың, жалдамалы үй-жайлардың немесе қысқа мерзімді пайдаланылатын орындардың) болмауына байланысты сымды жергілікті желіні орнатуға қолайсыз орындарды қамтамасыз етеді.
- 3. Желі топологиясын үнемі өзгертіп отыру қажет болатын кәсіпорындарға немесе тұлғаларға қолайлы.
- 4. Кәсіпорындарға немесе жеке тұлғаларға сымсыз желіні жылдам орнатуға және оларды кабельдерді үлестіру мәселесінен босатуға көмектеседі.

# **Пайдалануды бастар алдында**

- 1. Осы нускаулықты мұқият оқып шығыныз.
- 2. Пайдаланушы интерфейсінің (UI) ықтимал қақтығыстарын болдырмау үшін желілік адаптер конфигурациясының бағдарламаларын орнатпас бұрын, басқа өндірушілердің БҚ жабыңыз немесе жойыңыз.
- 3. Осы желілік адаптер мен басқа өндірушілердің адаптерлері арасындағы ықтимал желілік қақтығыстарды болдырмау үшін біз алдымен, драйверді орнату алдында басқа өндірушілердің желілік адаптерлерін сөндіруді ұсынамыз.

# **Басқа өндірушілердің желілік адаптерлерін сөндіру**

- 1. «**Менің компьютерім**» белгісінде тінтуірдің оң жақ түймесін басып,<br>«Басқа**ру**» тармағын таңдаңыз.<br>2. «Компьютерді басқару» экранында «**Кұрылғылар диспетчері**» —
- 2. «Компьютерді басқару**» э**кранында «**Құрылғылар диспетчері**» **«Желілік адаптерлер**» тармақтарын таңдаңыз және өшірілетін желілік адаптерді тінтуірдің оң жақ түймесімен шертіңіз де, «**Өшіру**» түймесін басыңыз.
- 3. Желілік адаптерді өшіру үшін диалогтық терезеде«**Иә**» түймесін басыңыз.

# **Орнату нұсқаулығы**

Бұл тарауда жиынтыққа қосылған бағдарламалық ықшам дискісімен желілік адаптердің бағдарламалық құралы бумасын орнату процесі туралы айтылады.

Бумаға драйверлер мен конфигурацияларға арналған бағдарламалық құрал кіреді. Осы пайдаланушы нұсқаулығындағы бағдарламалық құралды орнату қадамдары мен пайдаланушы нұсқаулығы Windows XP-де түсіндіріледі, басқа операциялық жүйелер үшін орнату қадамдары ұқсас.

#### **Ескертпелер:**

- *Берілген орнату жөніндегі нұсқаулық Windows XP үшін өзекті. (Процедуралар Windows 98SE / Me / 2000 үшін ұқсас.)*
- *Егер Сіз драйвер мен WLAN USB утилитасын орнатқан болсаңыз, алдымен ескі нұсқасын жойыңыз.*
- 1. USB желілік адаптерін орнатыңыз
	- Сымсыз адаптерді компьютеріңіздің USB портына салыңыз.
	- Ашылған диалогтық терезеде «**Отмена**» түймесін басыңыз.

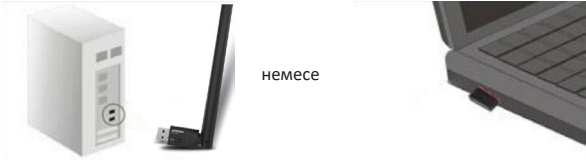

- БҚ бар с дискісін дискжетекке салыңыз. Автоматты түрде орнату терезесі пайда болады.
- Компьютеріңізде орнатылғанға сәйкес операциялық жүйені таңдаңыз, драйвер автоматты түрде іске қосылуы тиіс.

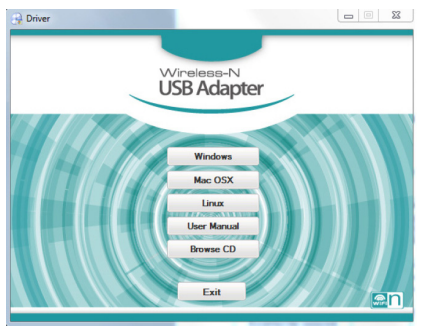

(Егер автоматты түрде іске қосылмаса, БҚ бар дискте «**Setup.exe**» файлын екі рет шертіңіз және қолмен орнатыңыз).

- 2. Орнату шеберінің нұсқауларын орындаңыз.
	- Орнату аяқталғаннан кейін «**Дайын**» түймесін басып, компьютерді қайта іске қосыңыз.

## **Сымсыз жергілікті желі утилитасымен жұмыс**

Утилитаның пайдаланушы интерфейсін ашу үшін «**Жіберу**» — «**Барлық бағдарламалар**» — «**REALTEK 11n USB Wireless LAN Utility**» — «**REALTEK 11n USB Wireless LAN Utility**» тармақтарын таңдаңыз немесе жұмыс үстеліндегі «**REALTEK 11n USB Wireless LAN Utility**» затбелгісін екі рет шертіңіз.

## **Станциялар режимі**

Стандартты және Ad-Hoc режимдеріндегі бағдарлама интерфейсі келесідей болуы керек:

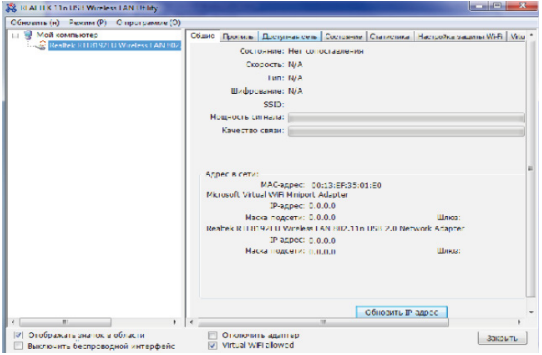

Алты қасиет қойындысы сымсыз желінің ағымдағы күйі туралы әртүрлі ақпаратты береді.

# **«Жалпы» қойындысы**

- **Күйі:** құрылғының қосылу күйін көрсетеді.
- **Жылдамдық:** қосылымның ағымдағы жылдамдығы Мб/с.  **Типі:** ағымдағы сымсыз желі типі.  **Шифрлеу:** желіні шифрлеудің ағымдағы типі.  **SSID:** қосылған желінің атауы.
- 
- 
- 
- **Сигнал қуаты:** желіге қосылған сигналдың қуатын көрсетеді.  **Желідегі мекенжайы:**
- 
- ◦ **МАС-мекенжай:** осы адаптерге меншіктелген бірегей сәйкестендіргіш. Он алтылық есептеу жүйесінде алты екі таңбалы санмен көрсетіледі.
- ◦ **IP-мекенжай:** өзі анықталған немесе DHCP сервері берген төрт үшмәнді сан пішіміндегі желі мекенжайы.
- ◦ **Ішкі желі маскасы:** ішкі желі мекенжайы мен осы ішкі желі түйінінің мекенжайын IP мекенжайы бойынша анықтауға арналған биттік маска. Әдепкі бойынша мән: 255.255.0.0.
- ◦ **Шлюз:** қосылған рұқсат нүктесінен келіп түседі. Сіздің жүйеңіз Интернетке бос шлюз өрісімен қосыла алмайды.

# **«Профиль» қойындысы**

Бұл бет жай ғана тиісті түймені басу арқылы профильдерді басқаруға мүмкіндік береді, мысалы, қосу, жою, өңдеу және қайталау.

- **Қосу:**AP немесе IBSS үшін жаңа профильді қосыңыз (Ad-Hoc режимі).  **Жою:** таңдалған профильді жойыңыз.
- 

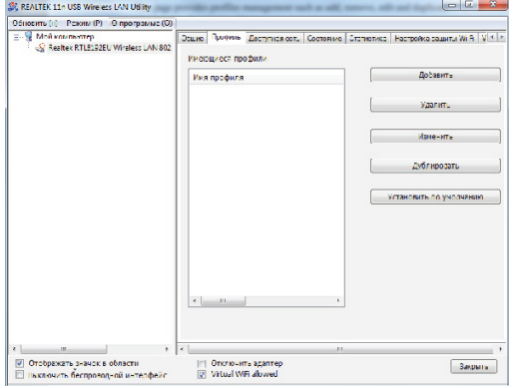

- 
- **Өңдеу:** таңдалған профиль мазмұнын өзгерту.  **Телнұсқа:** таңдалған профильдің көшірмесін жасаңыз.
- **Әдепкі бойынша орнату:** таңдалған профильді әдепкі бойынша таңдау ретінде орнатыңыз.
- **Желінің қолжетімді беті:** бұл бетте AP және IBSS қоса алғанда, осы желінің маңайындағы барлық BSS ұсынылған. Сіз осы желілік қосылымдардың кез келгенін таңдай аласыз.

## **«Қолжетімді желі» қойындысы**

Бұл бет қосылым үшін қолжетімді желілерді көруге мүмкіндік береді.

÷.

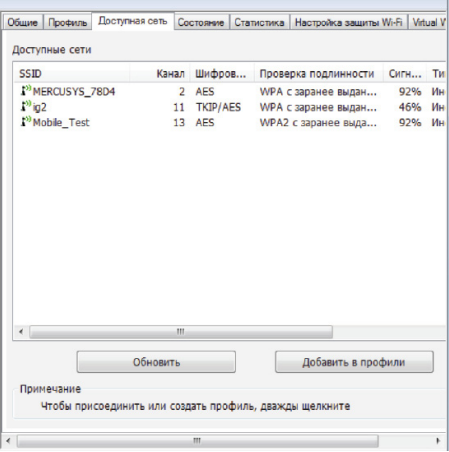

- 
- **Жаңарту:** қолжетімді желілерді қайталап сканерлеу.  **Профильдерге қосу:** осы желіге қосылу үшін профильді құру және профильдер тізіміне қосу.

# **«Күйі» қойындысы**

Бұл бет Сізге адаптердің жұмыс процесін толық қадағалауға мүмкіндік береді.

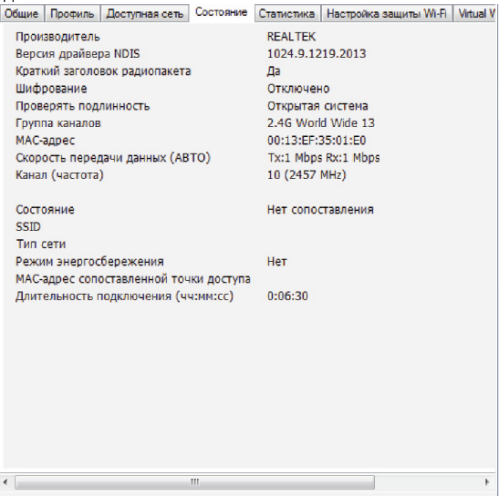

- 
- 
- 
- 
- 
- 
- NDIS драйверінің нұсқасы: драйвер нұсқасы.<br>• Радиопакеттің қысқаша тақырыбы: жоқ.<br>• Шифрлеу: шифрлеудің ағымдағы типі.<br>• Дұрыстығын тексеру: Желінің дұрыстығын тексеру күйі.<br>• Арналар тобы: таңдалған арналар тобы.<br>• МАС деректерді тарату жылдамдығы.<br>• Арна (жиілік): ағымдағы арна нөмірі.
- 
- 
- 
- **Арна (жиілік):** ағымдағы арна нөмірі.  **Күйі:** сымсыз желі күйі.  **SSID:** рұқсат нүктесінің аты.  **Желі типі:** желі конфигурациясының ағымдағы типі.
- 
- **МАС-салыстырылған рұқсат нүктесі:** байланыстың MAC-мекенжайы.<br>• Қосылу ұзақтығы: жалпы қосылу үақыты.  **Қосылу ұзақты**
- 

#### **«Статистика» қойындысы**

Бұл бет Сізге желілік қосылымның толық статистикасын көрсетеді.

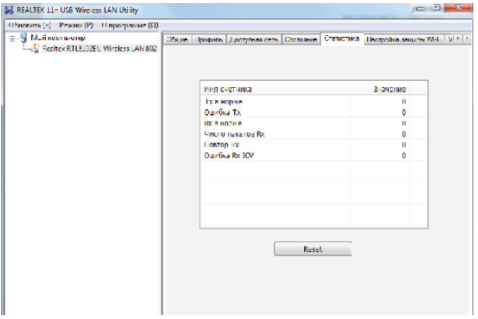

## **«Wi-Fi (WPS) қорғанысын баптау» қойындысы**

Бұл бетте Сіз желілік қосылымды қорғау параметрлерін реттей аласыз.

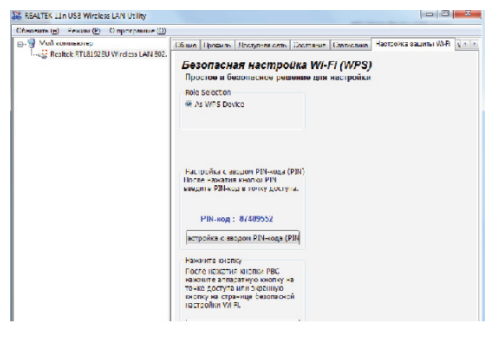

#### **Назар аударыңыз!**

Бұл функция барлық үлгілерде қолданылмайды.

# **Басты терезе**

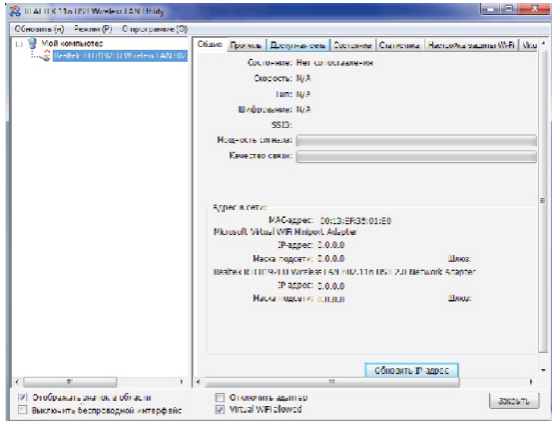

# **Басты мәзір**

Басты мәзір 3 ішкі мәзірден тұрады:

- **Жаңарту (Н):** осы мәзір тармағын басқан кезде Сіз адаптерлер тізімі аймағының мазмұнын жаңарта аласыз.
- **Режим (Р):** жұмыс режимін [Станция] немесе [Рұқсат нүктесіне] ауыстыру.
- **Бағдарлама туралы (О):** мәзірдің осы тармағын басқан кезде Сіз төмендегі суреттегідей «Бағдарлама туралы» терезесін шақыра аласыз.

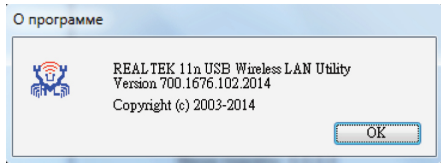

# **Адаптерлер тізімі аймағы**

Бұл аймақта осы жүйедегі барлық қосылған адаптерлер көрсетіледі. Сіз адаптерлер арасында тінтуірмен бір рет шерту арқылы оңай ауыса аласыз. Қасиеттер аймағының мазмұны таңдалған сымсыз желі конфигурациясына байланысты болады.

Егер жүйеде тек бір адаптер орнатылған болса, ол әдепкі бойынша таңдалады.

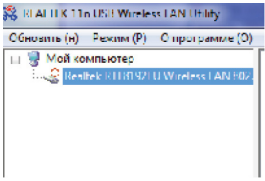

# **Қасиеттер аймағы**

Бұл аймақтың мазмұны сымсыз желінің ағымдағы конфигурациясына байланысты болады. Ағымдағы конфигурация адаптердің таңдалған жұмыс режимімен анықталады.

Толығырақ мазмұны «Станция» және «Рұқсат нүктесі» режиміне арналған сымсыз конфигурацияның келесі бөлімдерінде сипатталған.

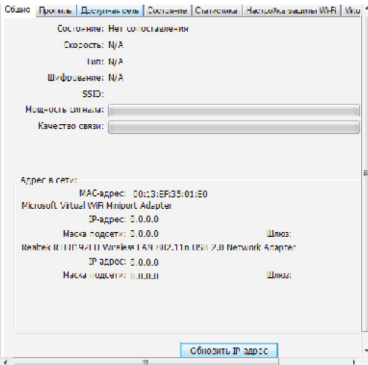

# **Басқару панелі**

Осы панельдегі әрбір басқару элементі адаптер интерфейсіне тікелей әсер етеді.

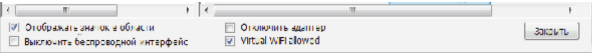

**• Науадағы белгішені көрсету**

Осы тармақта құсбелгіні қойып, «**Закрыть**» түймесін басқан кезде бағдарлама терезесі жиырылып, экранның төменгі оң жақ бұрышында орналасқан науада белгіше ретінде қалады. Егер құсбелгі алып тасталынса, «**Закрыть**» түймесін басқан кезде бағдарлама терезесі жабылады.

**• Сымсыз интерфейсті өшіру**

Энергияны үнемдеу үшін басқа сымсыз желілік түйіндерге қосылу құсбелгісін орнатқан кезде өшіріледі.

Пайдаланушы адаптер рұқсат нүктесі режимінде болған кезде, сымсыз интерфейсті өшіру желіге қосылған Интернет желісіне рұқсаттың ажыратылуына әкелетінін білуі тиіс.

**• Адаптерді өшіру**

Сымсыз USB құрылғыны өшіріңіз.

**• Жабу**

«**Науадағы белгішені көрсету**» тармағындағы құсбелгіге байланысты осы түймені басқан кезде бағдарлама терезесі науада жиырылады немесе жабылады.

## **Рұқсат нүктесі режимі**

#### **Назар аударыңыз!**

Бұл режим желілік адаптерлердің барлық үлгілерінде қолданылмайды.

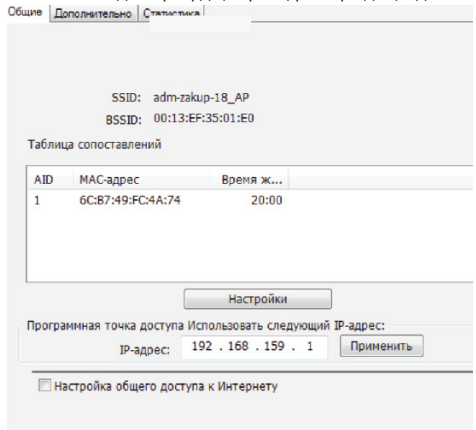

Рұқсат нүктесі режиміне ауысу үшін негізгі мәзірдің «**Режим (Р)**» ішкі мәзірінен «**Рұқсат нүктесі**» тармағын таңдаңыз.

Содан кейін келесі терезені көресіз.

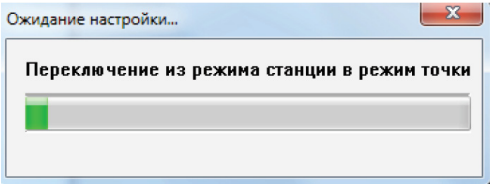

#### **«Жалпы» қойындысы**

Бұл қойындыда осы кіру нүктесі туралы жалпы ақпарат, оның ішінде аты, MAC-мекенжайы және қосылған станциялардың тізімі ұсынылған.

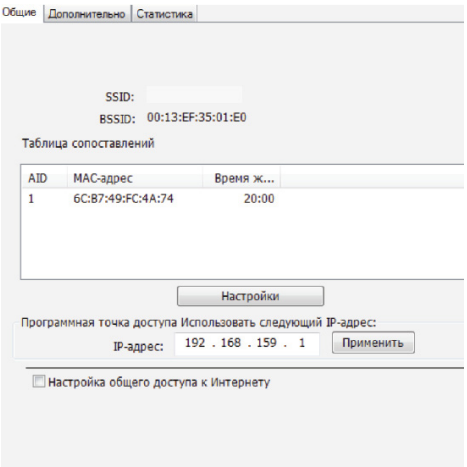

- **1. SSID:** осы рұқсат нүктесінің аты.
- **2. BSSID:** осы рұқсат нүктесінің алты екі таңбалы MAC-мекенжайы.
- **3. Салыстырулар кестесі:** бұл осы рұқсат нүктесіне қосылған станциялардың тізімі.
- **4. AID (қауымдастық сәйкестендіргіші):** рұқсат нүктесімен тағайындалған 16 биттік бірегей станция сәйкестендіргіші.
- **5. MAC-мекенжай:** қосылған станцияның MAC-мекенжайын білдіретін алты екі таңбалы сан.
- **6. Өмір уақыты:** бұл рұқсат нүктесі станцияға сәтті қосылған сәттен бастап 10 минуттан кері саналатын таймер. Станцияда 10 минут ішінде жауап болмаса, байланыс үзілетін болады.
- **7. Баптаулар:** бұл түйме рұқсат нүктесі баптауларының диалогтық терезесін шақырады.

## **Рұқсат нүктесі баптауларының диалогтық терезесі**

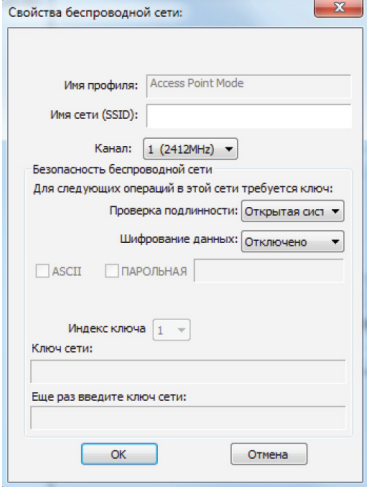

- **1. Желінің аты (SSID):** рұқсат нүктесінің атын басқа сымсыз режимдерден табуға болады. SSID Ұзындығы 32 таңбадан аз болуы керек.
- **2. Арна:** жұмыс істеу үшін сымсыз арнаны таңдаңыз.
- **3. Деректердің түпнұсқалығын тексеру және шифрлеу**. ◦ **Ашық жүйе**
	-

Шифрлеу өшірілген кезде рұқсат нүктесі барлық пайдаланушылар үшін ашық болады.

WEP шифрлеу кезінде қосылым деректері шифрленетін болады. ◦ **Ортақ кілт + WEP**

Жүйеге кіру үшін шифрлеу құпиясөзі мен кілті қажет.

**4. WPA-PSK + TKIP және WPA2-PSK + TKIP**

Жүйеге рұқсатсыз кіруден ең жақсы қорғаныс болып табылады.

#### **5. ASCII/ҚҰПИЯСӨЗДІК АSCII:** Сіздің желілік кілтті өңдеу өрісінде 5 немесе 13 ASCII таңбасын көрсетуіңіз керек.

- ◦ **Құпиясөздік:** Сіз желілік кілтті өңдеу өрісіне сөздерді енгізе аласыз. 64 бит: жасалған кіру кілті — 64 разрядты. 128 бит: жасалған кіру кілті — 128 разрядты.
- ◦ **Он алтылық:** егер ASCII және ҚҰПИЯСӨЗДІК құсбелгілері орнатылмаған болса, Сіздің желі кілтінің өрісіне он алтылық санды енгізуіңіз керек.

Сізге 64 биттік WEP үшін 10 санды немесе 128 биттік WEP үшін 26 санды енгізу қажет.

#### **«Қосымша» қойындысы**

Бұл қойындыда Сіз қосымша қосылым сипаттамаларын баптай аласыз.

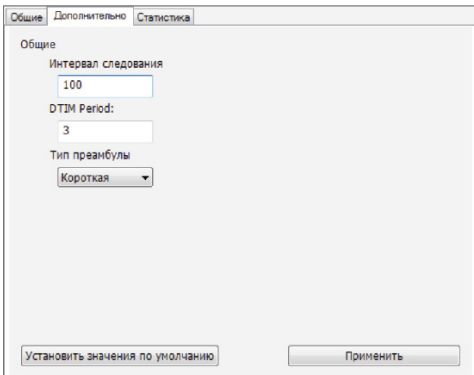

- **1. Жүру аралығы:** тұрақсыз ортада тарату жылдамдығын арттыруға арналған немесе қозғалатын клиент үшін мәнді азайту ұсынылады (мс-мен өлшенеді).
- **2. DTIM Period:** сымсыз клиенттер күту режимінен шығатын уақыт кезеңін білдіреді.
- **3. Преамбула типі:**
	- Ұзын: тарату сапасы біршама жоғары, бірақ өнімділігі төмен.
	- Қысқа: тарату сапасы орташа, бірақ өнімділігі біршама жоғары.
	- Авто: ағымдағы пакеттің ақпаратына байланысты автоматты түрдегі преамбула.

#### **«Статистика» қойындысы**

Бұл қойынды ағымдағы сымсыз қосылыстың Tx / Rx күйін көрсетеді. Пакеттерді таратудың статистикалық талдауы ұсынылған.

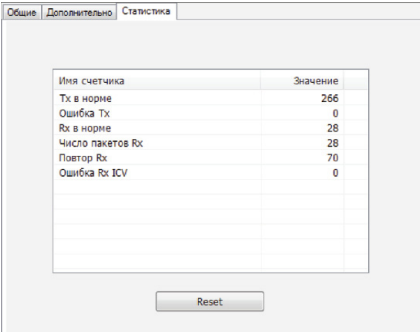

# **Монтаждау, сақтау, тасу (тасымалдау), сату және кәдеге жарату ережелері мен шарттары**

- Құрылғы қандай да болмасын монтаждауды немесе тұрақты бекітуді қажет етпейді.
- Құрылғыны қаптамада, өндірушінің және тұтынушының жылытылатын үй-жайларында ауаның 5°С және 40°С аралығындағы температурада және ауаның 80%-дан аспайтын салыстырмалы ылғалдылығында сақтау керек. Үй-жайларда коррозия тудыратын агрессивті қоспалар (қышқыл булары, сілтілер) болмауы тиіс.
- Құрылғының тасымалдануы құрғақ ортада жүзеге асырылуы тиіс.
- Құрылғыны сату РК қолданыстағы заңнамасына сәйкес жүргізілуі керек.
- Осы бұйымның кәдеге жаратылуы қалдықтарды өңдеу бойынша жергілікті нормалар мен ережелерге сәйкес жүзеге асырылуы тиіс. Осы өнімнің кәдеге дұрыс жаратылуын қамтамасыз етіп, Сіз қоршаған ортаға және адам денсаулығына қалдықтардың бақыланбайтын шығарылуының нәтижесінде әлеуетті зиян келтірудің алдын алуға және материалдық ресурстарды ұтымды пайдалануға көмектесесіз.
- Құрылғының ақаулығы анықталғанда дереу авторизацияланған сервистік орталыққа жүгіну немесе құрылғыны кәдеге жарату қажет.

# **Кепілдік міндеттемелер**

Өндіруші бүкіл кепілдік мерзімі ішінде құрылғының үздіксіз жұмыс істеуіне, сондай-ақ материалдар мен жинақтарда ақаулардың болмауына кепілдік береді. Кепілдік кезеңі бұйымды сатып алған сәттен басталады және тек қана жаңа өнімдерге қолданылады. Кепілдік қызмет көрсетуге пайдаланушы нұсқаулығына сәйкес бұйымды пайдалану шартымен кепілдік мерзімі ішінде тұтынушының кесірінен істен шықпаған элементтерді тегін жөндеу немесе ауыстыру кіреді. Элементтерді жөндеу немесе ауыстыру уәкілетті сервистік орталықтардың аумағында жүргізіледі.

Сервистік орталықтардың өзекті тізімі келесі мекенжай бойынша: http://www.dns-shop.ru/technical-support/

#### **Қосымша ақпарат**

**Өндіруші:** Шэньчжэнь Сыхайцзялань Электроник Тэкнолоджи Ко., Лтд. К. 301, 2-ғимарат, Хунсинь өнеркәсіптік паркі, Синьи комьюнити Сайтсиин тас жолы 1303, Гуаньлань көш., Лунхуа ауданы, Шэньчжэнь, Қытай.

**Импортер / юр.лицо, принимающее претензии в Казахстане:** ТОО «ДНС КАЗАХСТАН», г. Нур-Султан, пр. Сарыарка, дом 12, Казахстан.

**Импорттаушы / Қазақстан шағымдар қабылдайтын заңды тұлға:** «DNS QAZAQSTAN (ДНС КАЗАХСТАН)» ЖШС, Нұр-Сұлтан қ., Сарыарқа даңғ., 12-үй, Қазақстан.

Қытайда жасалған.

Сапаны жақсарту үшін бұйымның сыртқы көрінісі мен оның сипаттамалары алдын ала ескертусіз өзгерістерге ұшыратылуы мүмкін.

Құрылғының нақты интерфейсі осы нұсқаулықта ұсынылғаннан өзгеше болуы мүмкін.

#### **Интернеттегі мекенжайы**: www.dexp.club

Шығарылған күні, кепілдік және пайдалану мерзімдері қаптамада көрсетілген.

# www.dexp.club